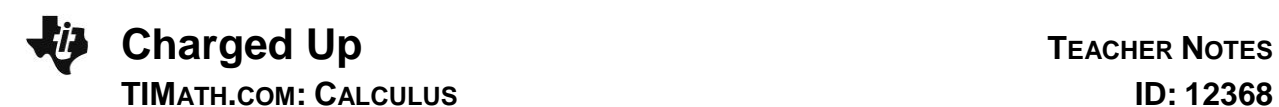

## **Activity Overview**

In this activity, students will be asked some exam-like questions to introduce separable differential equations. Students will use the **deSolve** command to find general and particular solutions to differential equations. They will also graphically view the family of particular solutions to a differential equation.

# **Topic: Differential Equations**

- Differential equations solved algebraically
- Solutions shown graphically

## **Teacher Preparation and Notes**

- The syntax for **deSolve** is **deSolve(***y***'=f(***x***,***y***),***x***,***y***)** where *x* is the independent and y is the dependent variable. The **deSolve** command can be found in the HOME screen by pressing **F3** and selecting **C: deSolve(**. This activity will help students see the application of differential equations, the process of solving separable differential equations, and how to use the TI-89 to check or find the solution to differential equations.
- **To download the student worksheet, go to [education.ti.com/exchange](http://education.ti.com/exchange) and enter "12368" in the keyword search box.**

## **Suggested Related Activities**

*To download any activity listed, go to* **[education.ti.com/exchange](http://education.ti.com/exchange)** *and enter the number in the keyword search box.*

- $\bullet$  Differential Equations (TI-Nspire<sup>TM</sup> CAS technology) 8998
- Logistic Growth, Differential Equations, Slope Fields (TI-89 Titanium) — 5514

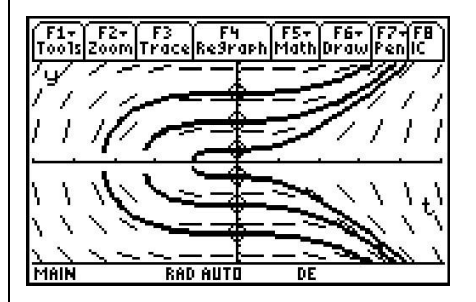

**This activity includes screen captures taken from the TI-89 Titanium.**

#### **Compatible Devices:**

• TI-89 Titanium

#### **Associated Materials:**

- ChargedUp\_Student.pdf
- ChargedUp\_Student.doc
- Diffq1.89d
- Diffq2.89i

Click [HERE](http://education.ti.com/educationportal/sites/US/nonProductMulti/training_online_tutorials.html?bid=4) for Graphing Calculator Tutorials.

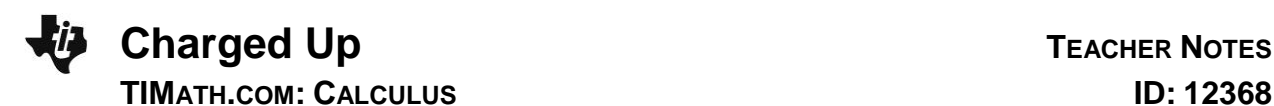

### **Part 1 – Separable Differential Equations Introduced**

For Questions 1 and 2, students are asked exam-like questions about differential equations. These foundational (practically review) questions can serve as an introduction to separable differential equations. Teachers can use question 2 to formatively assess how well students are making the connection to their previous knowledge. If students appear to be struggling, teachers can use the opportunity to state the following steps: STEP 1 separate variable, STEP 2 integrate both sides, STEP 3 apply initial conditions to solve for the constant of integration and find a particular solution, STEP 4 answer the question.

Differential equations are applicable for all sorts of physical phenomena, including radioactive decay, economics, biology, chemistry, population growth, and electric circuits with capacitors.

The steps for solving a separable differential equation are outlined and reinforced. Some students may need help with the algebra involved in the steps.

The **deSolve** command is used to check the solution. The syntax of **deSolve** is explained so that students can use this as a tool to explore several other differential equations.

#### *Student Solutions*

$$
1. \quad \frac{dq}{dt} = kq
$$

**2.**  $\int dy = \int \sin(x) \cos^2(x) dx \Rightarrow y = -\frac{1}{3} \cos^3(x) + C$  and and since cos 2  $\left(\frac{\pi}{2}\right) = 0, y(0) = -\frac{1}{3}$  $-\frac{1}{3}$ .

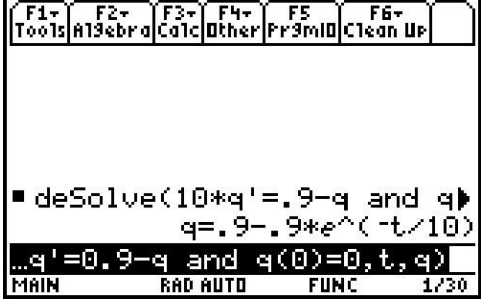

- 3.  $\frac{dq}{0.0009 q} = \frac{1}{10} dt \Rightarrow -\ln|0.0009 q| = \frac{1}{10}t + C \Rightarrow$  $\Rightarrow$  ln | 0.0009 - q | =  $-\frac{1}{10}t$  + C
- **4.** 0.0009 -  $q$  =  $e^{\frac{-1}{10}t+C} = e^{\frac{-1}{10}t}e^C$ . Let  $C_1 = \pm e^C$ , 0.0009 -  $q = C_1 e^{\frac{-1}{10}t}$  $e^{-\frac{t}{10}t}$  and with  $q = 0$  when  $t = 0$ ,  $C_1 = 0.0009$  $(t)$  $q(t) = 0.0009 \left(1 - e^{-\frac{1}{10}t}\right)$
- **5.** They are equivalent. In the solution using **deSolve**, the 0.0009 was distributed
- **6.**  $y = c \cdot x$ 
	- If  $y(1) = 1$ ,  $c = 1$ , so the particular solution is  $y = x$ .

### **Part 2 – Homework/Extension – Practice with deSolve and Exploring DEs**

Students first use **deSolve** to find the general solution to four DEs. The fourth situation can also be viewed graphically. To view the graph of the family of functions, students should first enter **RclGDB diffq1** on the **HOME** screen, and then press [GRAPH].

On the worksheet students will write the solution to each DE. You may wish for students to algebraically show their work and use **deSolve** check their answers.

A non-separable differential equation is solved with **deSolve**. The particular solution can also be viewed graphically by entering **RclPic diffq2** on the HOME screen. The slope field and the particular solution are shown on the screen.

Finally, **deSolve** is used to find the particular solution for three differential equations with initial conditions. Students are asked to solve for *y*. With the TI-89, this can be done with **solve()**. Again, students may show their work and use **deSolve** to check their answers.

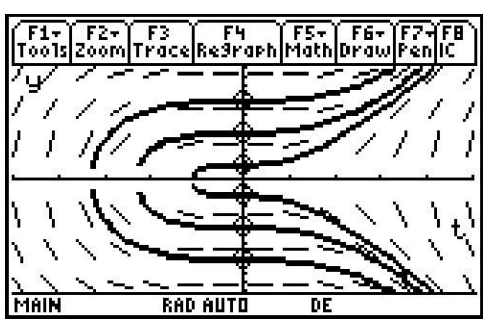

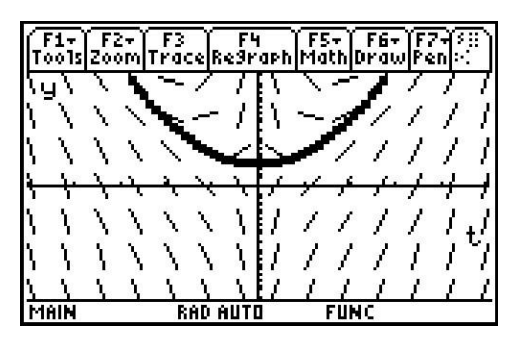

Another extension/exploration activity would be to have students come up with their own DE and find the general solution. Have them discuss solutions that surprised them.

#### *Student Solutions*

$$
1. \quad y = Ce^{kx}
$$

2. 
$$
y^2 = x^2 + C
$$

- **3.**  $y^3 = 3x^2 + C \rightarrow y = (3x^2 + C)^{1/3}$
- **4.**  $y^2 = 2x^3 + C$
- **5.** It looks like a parabola because  $y = x^2 + \frac{c}{x}$  $\frac{c}{x}$  + 2 is *y* =  $x^2$  + 2 when *c* = 0.

6. 
$$
1 - \frac{1}{y} = \frac{x^2}{2} \Rightarrow y = \frac{-2}{x^2 - 2}
$$

7. 
$$
\tan^{-1}(y) - \frac{\pi}{4} = x \to y = \tan\left(x + \frac{\pi}{4}\right)
$$

**8.** 
$$
y = e^{7x}
$$